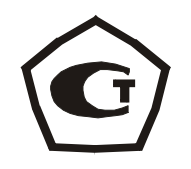

# ИЗМЕРИТЕЛЬ ПРОЧНОСТИ ОНИКС

# модификация ОНИКС-ОС исполнение2

# **1 НАЗНАЧЕНИЕ И ОБЛАСТЬ ПРИМЕНЕНИЯ**

1.1 Прибор ОНИКС-ОС является модификацией измерителя прочности ОНИКС и предназначен для определения прочности бетона методом отрыва со скалыванием в соответствии с ГОСТ 22690-88 при технологическом контроле качества монолитного и сборного железобетона, обследовании зданий, сооружений и конструкций.

1.2 Прибор может использоваться для установления и коррекции градуировочных характеристик и зависимостей ударно-импульсных («Оникс-2.5») и ультразвуковых («Пульсар-1») измерителей прочности неразрушающего контроля.

1.3 Приборы выпускается в двух исполнениях: исполнение 1– с внешним электронным блоком; исполнение 2 – с электронным блоком, встроенным в гидравлический пресс и траверсой захвата (по заказу) для определения прочности сцепления в кирпичной кладке по ГОСТ 24992.

 В настоящем РЭ приводится описание прибора ОНИКС-ОС исполнения 2 с электронным блоком, встроенным в гидравлический пресс.

1.4 Рабочие условия эксплуатации - диапазон температур от минус 10 до плюс 40°С, относительная влажность воздуха при +25°С и ниже без конденсации влаги до 90%, атмосферное давление от 84 до 106,7 кПа.

1.5 Прибор соответствует обыкновенному исполнению изделий третьего порядка по ГОСТ 12997-84.

# 2 ОСНОВНЫЕ ТЕХНИЧЕСКИЕ ХАРАКТЕРИСТИКИ И СОСТАВ

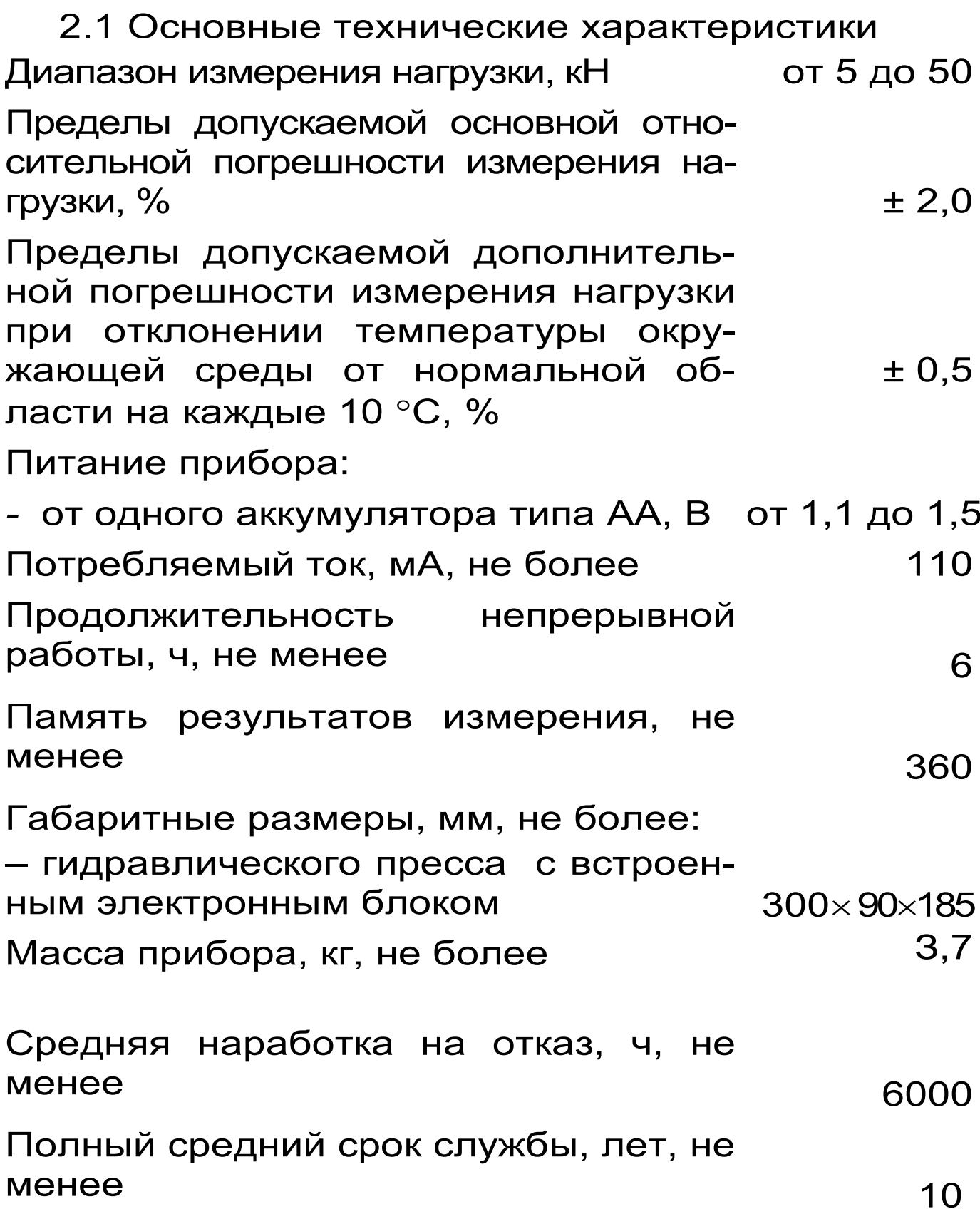

# 2.2 Состав прибора

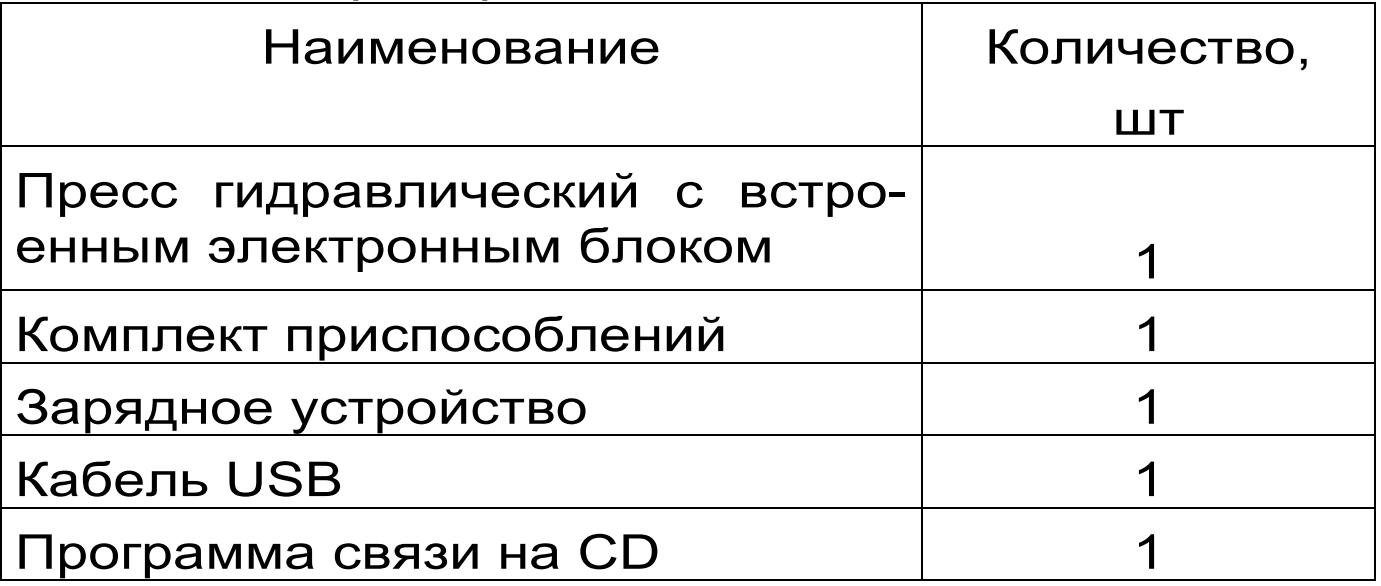

 $\overline{a}$ \* Поставляется по заказу

# **3 УСТРОЙСТВО ПРИБОРА**

# **3.1 Принцип работы**

Принцип работы прибора заключается в измерении усилия вырыва анкера из тела бетона. Анкер устанавливается в предварительно подготовленный шпур или бетонируется при изготовлении конструкции. Затем анкер соединяется тягой с гидропрессом, с помощью которого осуществляется его вырыв из тела бетона. В процессе нагружения пресса усилие на анкере растет до экстремального значения, при котором происходит вырыв фрагмента бетона, после чего усилие падает до нуля. Электронный блок автоматически отслеживает процесс нагружения и запоминает экстремальные точки разрушения бетона. Преобразование усилия вырыва F в прочность тяжёлого и лёгкого бетонов R, МПа, производится по формуле:

 $R = m_2 \cdot m_3 \cdot F$  (1) где m<sub>2</sub> – коэффициент (см. табл.1); m<sub>3</sub> – коэффициент крупности заполнителя;

F - значение силы, при которой произошел вырыв. кН.

Для других материалов прочность R<sub>и</sub>, МПа, рассчитывается по формуле:

 $R_M = (A_0 + A_1 \cdot F + A_2 \cdot F^2)$  $(2)$ где  $A_0$ ,  $A_1$ ,  $A_2$  - коэффициенты преобразова-НИЯ.

В приборе применен новый способ фиксации анкера в шпуре, исключающий его проскальзыпри нагружении гидропресса. Фиксация вание достигается сцеплением выступов сегментов анкера с кольцевой проточкой в шпуре, выполняемой на заданной глубине специальным устройством. Такой способ фиксации обеспечивает более стабильный конус вырыва и существенное повышение точности определения прочности.

Таблица 1

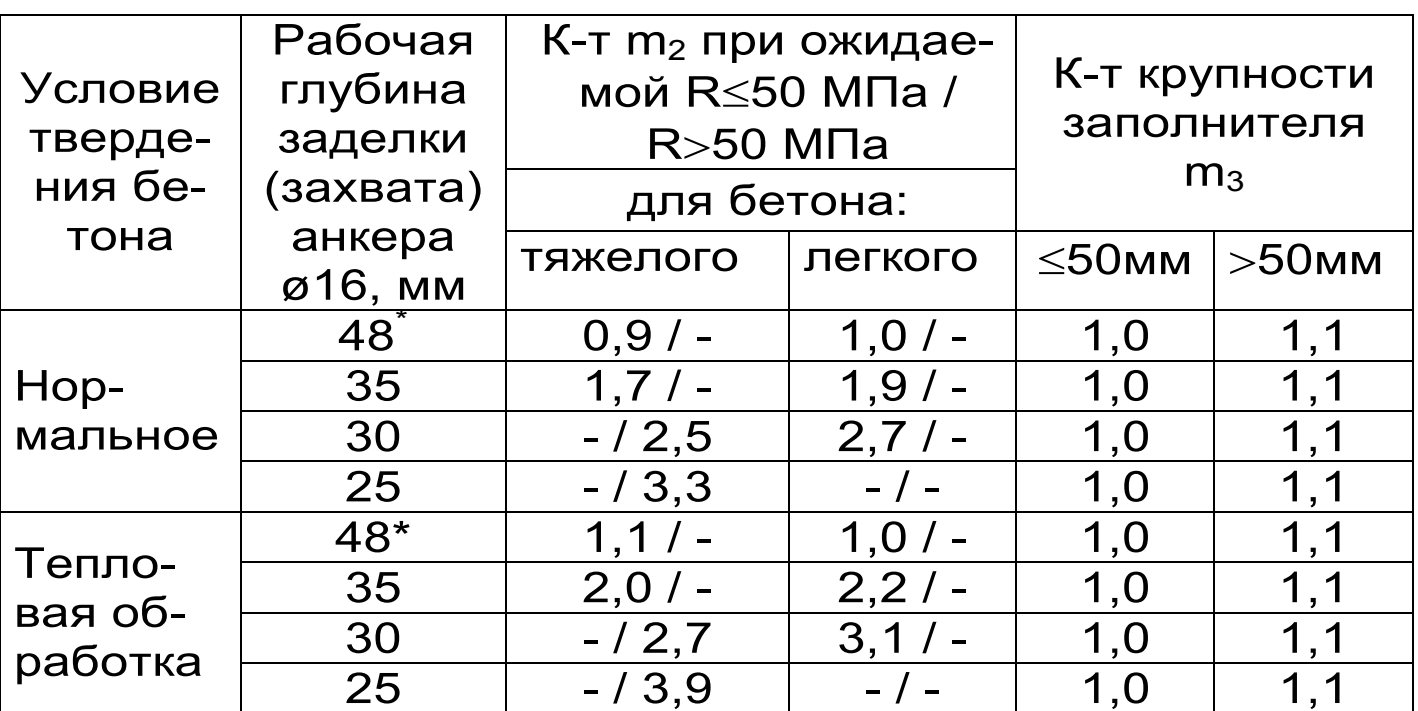

# 3.2 Устройство

Прибор выпускается в двух исполнениях:

значения коэффициента m<sub>2</sub> подлежат экспериментальному уточнению

- исполнение 1 - гидравлический пресс и электронный блок выполнены в отдельных конструктивах (в настоящем РЭ конструкция не описана).

- исполнение 2 - гидравлический пресс и электронный блок выполнены в едином конструктиве (моноблок).

Гидравлический пресс (рис. 1) имеет: корпус 1, в котором смонтированы датчик силы, поршневой насос с рукояткой привода 2 и рабочие гидроцилиндры 3, совмещенные с опорами 4, 5; механизм натяжения анкера, включающий тягу 6 и штурвал 7.

Электронный блок 8 установлен в верхней правой части гидропресса, имеет на лицевой панели корпуса 9-ти клавишную клавиатуру, графический дисплей и в верхней торцевой части корпуса разъем для связи с ПК по USB.

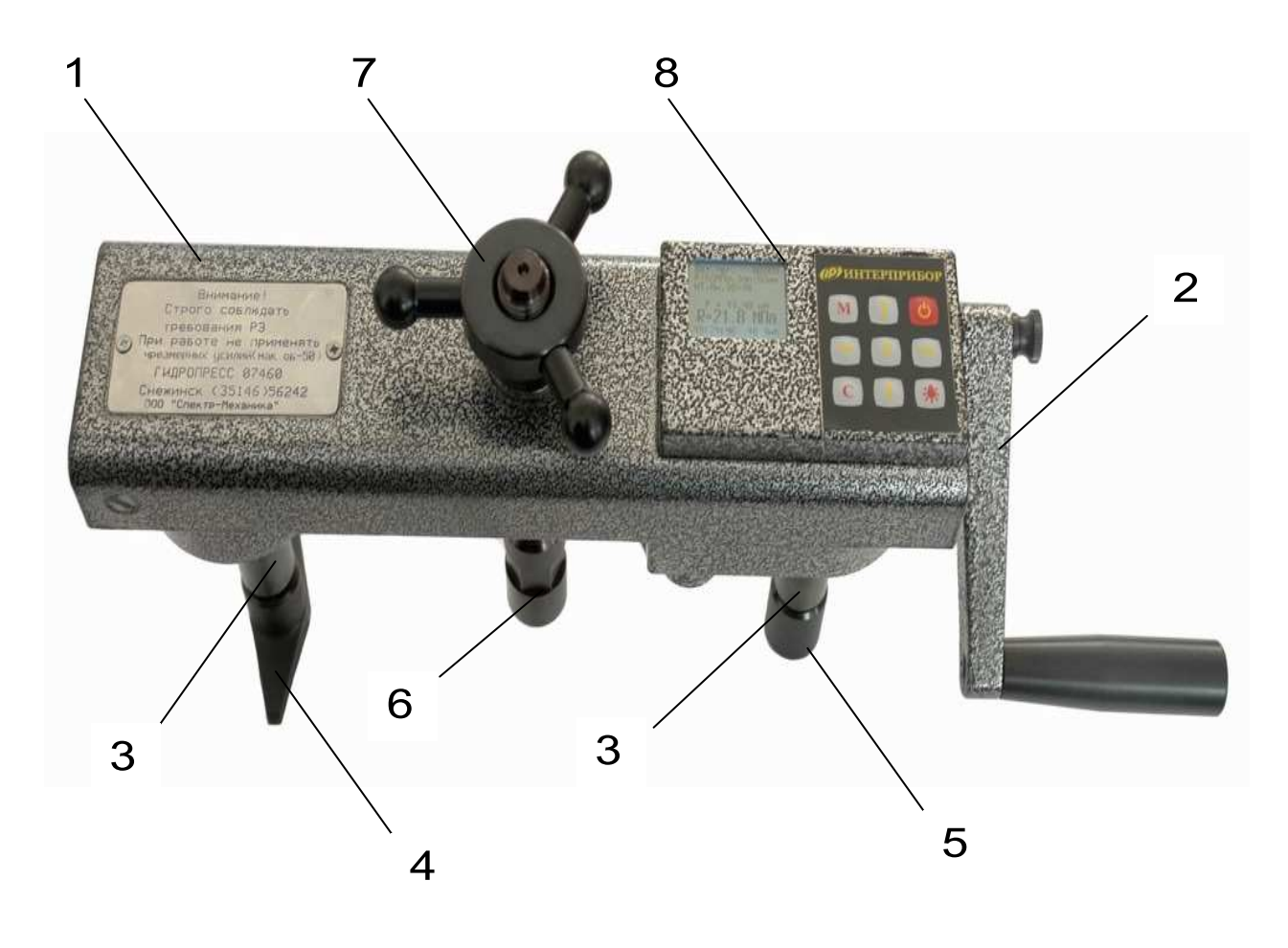

Рисунок 1

Через разъем USB также осуществляется автоматический заряд аккумулятора от ПК или от зарядного устройства. Доступ к аккумулятору осуществляется через крышку батарейного отсека на нижней части гидропресса.

Опора 4 в виде башмака, закреплена на штоке одного из гидроцилиндров, имеет возможность поворота и обеспечивает устойчивость гидропресса в поперечном направлении, а опора 5 позволяет изменять длину штока второго гидроцилиндра за счет резьбового соединения и позволяет регулировать положение по высоте (горизонтальное направление). В рабочем положении гидропресс опорами 4 и 5 базируется в трех точках на поверхности бетона, сцентрирован с тягой 6, жестко соединенной с зафиксированным в шпуре анкером и поджат штурвалом 7 механизма натяжения анкера.

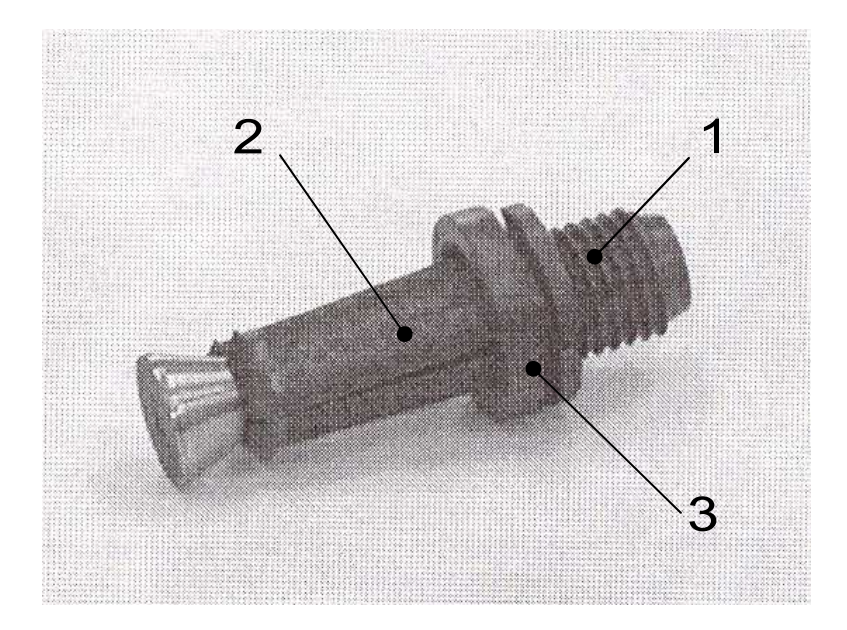

Рисунок 2

Анкерное устройство (рис. 2) состоит из трех сегментов 2 и анкерной тяги 1 (анкер) с конической рабочей поверхностью и резьбовым хвостовиком. Фиксация анкерного устройства в шпуре

производится расклиниванием сегментов 2 конической частью тяги 1. Надежное сцепление анкера с бетоном осуществляется за счет соединения выступов на сегментах 2 с проточкой в шпуре, что практически исключает проскальзывание. Глубина дополнительной рабочей заделки анкера в шпуре 30 или 25 мм регулируется проставочным кольцом 3 толщиной 5 и 10 мм соответственно.

# **3.3 Клавиатура**

Состоит из 9 клавиш. Функции клавиш приведены ниже:

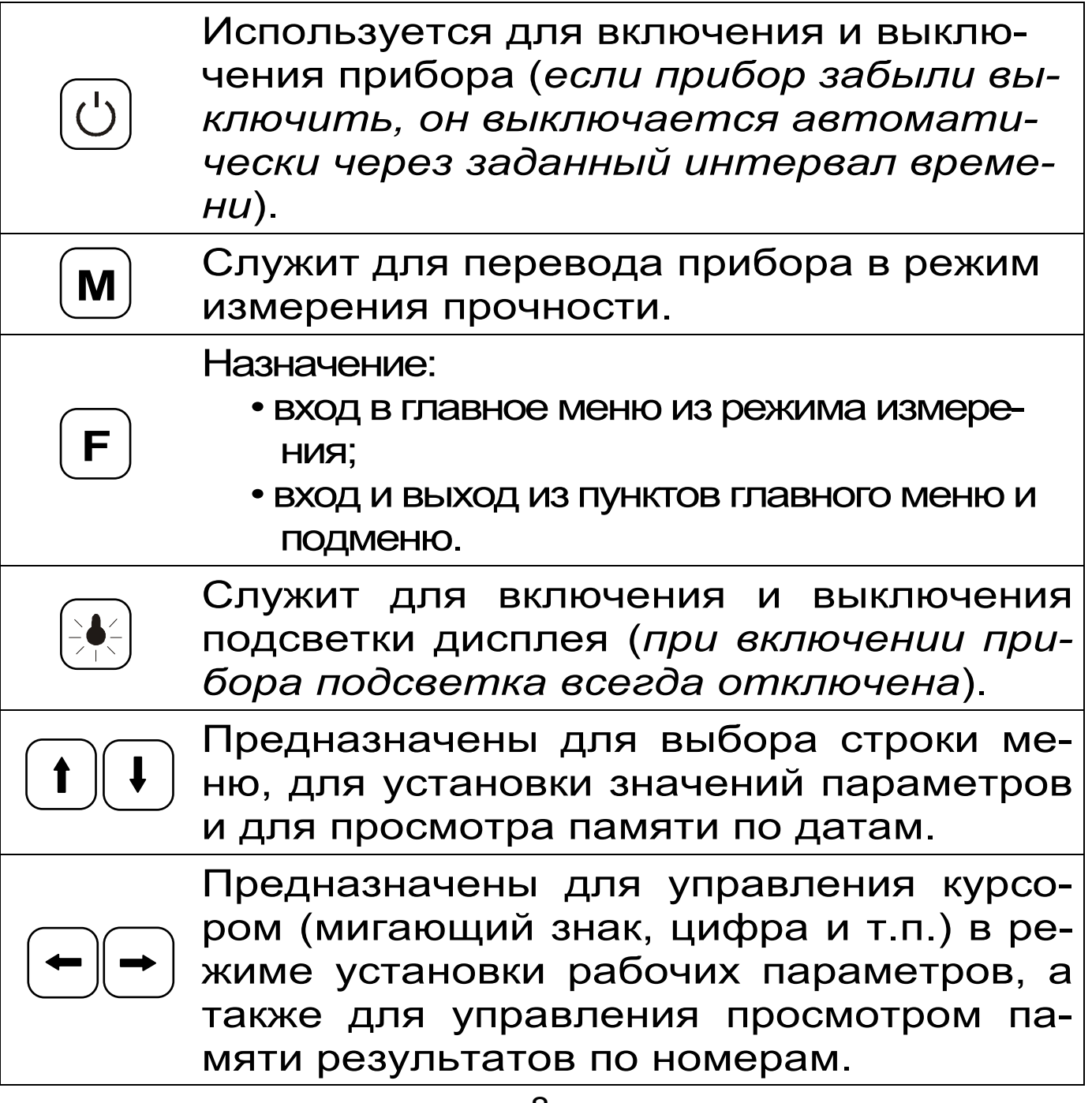

# **C**

Служит для сброса устанавливаемых параметров в начальное состояние и для удаления ненужных результатов.

# **3.4 Режимы работы**

Предусмотрены следующие режимы работы:

– ручной, с запуском процесса измерений и фиксацией результата от клавиши $[\textbf{M}];$ 

– автоматический, с запуском измерений по задаваемому пороговому уровню усилия и с автоматическим определением экстремума;

– единичные измерения;

– серия измерений от 2 до 5 с вычислением средней прочности и максимального отклонения.

# **3.5 Система меню прибора**

3.5.1. После включения питания прибора на дисплее кратковременно появляется сообщение о напряжении источника питания, затем прибор переключается в *главное меню.*

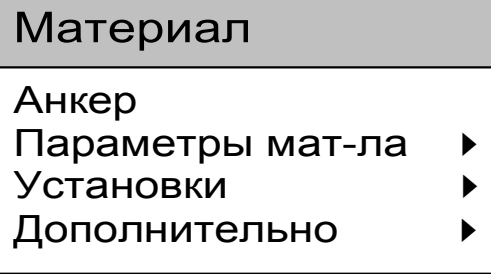

Требуемая строка в меню выбирается клавишами и выделяется темным фоном.

Для перехода к работе с нужным пунктом меню необ-

ходимо выбрать его клавишей  $\left| \right|$  или  $\left| \right|$  и на-. Для возврата в главное меню повторно нажать  $\boxed{\mathsf{F}}$  . **ЖАТЬ КЛАВИШУ | F** 

3.5.2*. Пункт главного меню «Материал»* служит для выбора материала, на котором будут произведены измерения. Для каждого материала задаются индивидуальные градуировочные коэффициенты (меню | Параметры |, подменю Калибров. коэф. ).

Для выбора материала необходимо из главного меню нажать клавишу  $\lfloor f \rfloor$  и войти в меню «Материал», клавишами со стрелками выбрать требуемый материал и повторным нажатием клавизавершить выбор. ШИ  $\mid$  F  $\mid$ 

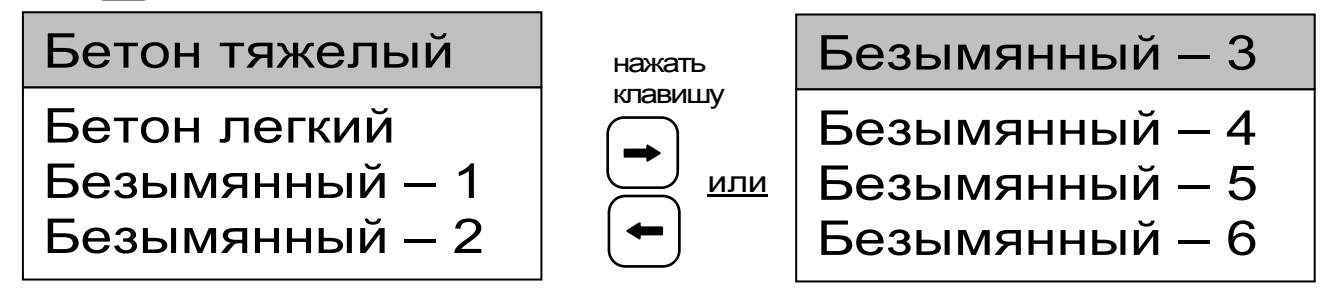

Разделы безымянных материалов используются для индивидуальных названий, задаваемых пользователем с помощью специальной компьютерной программы (Приложение А), при этом слово «безымянный» заменяется на новое название материала.

3.5.3. Пункт главного меню Анкер ПОЗВОляет выбрать типоразмер анкера из ряда рабочих глубин заделки h, мм, (35, 30, 25) для диаметра 16 мм или h= 48 мм для диаметра 24 мм..

3.5.4. Пункт главного меню | Параметры материала. При выборе данного пункта меню переходим к следующему подменю:

> Параметры м-ла  $\triangleleft$ Вид твердения Класс прочности Заполнитель Калибров коэф.

Пункт меню Вид твердения позволяет учитывать при помощи поправочного коэффициента влияние на прочность условий твердения бетона: нормальное твердение (HT) или тепловая обработка (ТО). Таблица 1 раздел 3 данного РЭ.

Пункт меню Класс прочности учитывает ожидаемую прочность бетона ( ≤50 или >50 МПа) соответствующим поправочным коэффициентом (таблица 1 раздел 3).

Пункт меню Заполнитель позволяет корректировать результат измерений в зависимости от крупности заполнителя: ≤50 или >50 мм (таблица 1 раздел 3).

Пункт меню Калибров. коэф. предназначен для установки индивидуальных градуировочных коэффициентов по формуле (2), а также для просмотра значений коэффициентов m<sub>2</sub>, m<sub>3</sub> в соответствии с таблицей 1.

 $AO = +0,00e+0$ где:  $A_i = K \cdot 10^n$  $A1 = + 1,00e+0$  $A2 = +0,00e+0$  $e = 10$  $m_2$ =1.00,  $m_3$ =1.10 n - показатель степени

|→ выбирается положение кур-Клавишами  $|\bullet|$ . сора - мигающая позиция (знак, разряд числа) для установки значений коэффициентов преобразования клавишами  $\left(\begin{array}{c} \uparrow \end{array}\right)$  $\boldsymbol{\mathsf{M}}$ 

Последовательными нажатиями с кратковременным удержанием обеих клавиш  $\left[\frac{1}{2}\phi\right]$  и  $\left[\mathbf{F}\right]$  приведенное выше окно трансформируется, напри-Mep:

Безымянный - 2 **Твердение: НТ**  $R \leq 50$  M<sub>Ta</sub> AH.  $48\times16$  MM

Это позволяет быстро проверить, ДЛЯ какого материала установлены коэффициенты.

3.5.5. Пункт главного меню **Установки** Данный пункт меню служит для перехода к следующему подменю:

Установки <

Режим измерений Кол-во замеров Размерность

Скорость нагруж.

*Пункт меню «Режим измерений»* предназначен для выбора ручного или автоматического режима выполнения измерений.

*Пункт меню «Количество замеров»* позволяет установить количество измерений в серии измерений (от 1 до 5).

*Пункт меню «Размерность»* предоставляет возможность выбора индикации размерности прочности в МПа или кг/см<sup>2</sup>.

*Пункт меню «Скорость нагружения»* предназначен для установки предельных значений графического индикатора скорости нагружения, указывающих минимально и максимально допустимые скорости нагружения для обеспечения плавного увеличения нагрузки.

3.5.6. *Пункт главного меню «Дополнительно»* позволяет через соответствующие подпункты:

– контролировать усилие, развиваемое гидропрессом (подпункт «калибровка»);

– просматривать информацию о наличии свободного и занятого числа ячеек памяти для записи результатов, например:

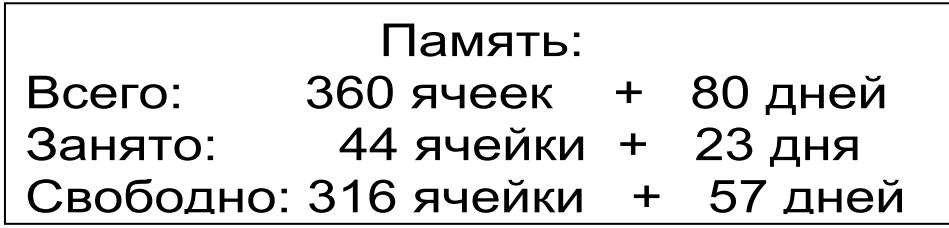

– очищать память прибора от ранее сохранённых результатов;

- просматривать информацию о напряжении источника питания:

- выбирать вид элементов питания (режим "батарея" применяется для использования элементов питания до полного их разряда, в режиме "аккумулятор" при разряде сверх допустимого уровня работа прибора блокируется и появляется сообщение - "Зарядить АКБ");

- устанавливать или корректировать дату и время;

задавать интервал времени (от 5 до 30  $\frac{1}{2}$ мин.), по истечении которого прибор самостоятельно отключится, если пользователь забыл его ВЫКЛЮЧИТЬ;

- выбирать русский или английский язык текстовых сообщений;

- просмотреть общие краткие сведения о данной разработке.

#### 3.6 Режим измерений

Для перехода из главного меню в режим измерений необходимо нажать клавишу [м].

В верхней строке дисплея указывается текущее усилие и скорость нагружения. Ниже расположен графический индикатор скорости нагружения, на котором темным полем выделен диапарекомендуемых скоростей нагружения. В 3OH нижней строке индицируется значение прочно-СТИ.

#### 3.7 Память результатов

3.7.1 Прибор оснащен памятью для долговременного хранения 360 результатов серий измерений и условий их выполнения, которые заносятся в память подряд, начиная с 1 номера для каждой даты календаря.

3.7.2 Каждый результат серии содержит: до 5

результатов единичных измерений, среднее значение прочности и максимальное отклонение от среднего в %, а также условия выполнения измерений (вид материала, вид твердения, ожидаемый класс прочности, размер крупного заполнителя, размеры анкера; номер, дату и время получения результата).

3.7.3 Результаты можно просматривать на дисплее прибора. Вход в режим просмотра архива осуществляется из режима измерений нажатием клавиши | t | . Далее просмотр может производиться доследовательно, как по номерам кла-| в обоих направлениях, так и по вишами  $|\bullet|$ . $|\bullet|$ датам клавишами  $(t)$ ,  $(t)$ 

При входе в режим просмотра первоначально появляется результат, затем, используя клавиши  $\left[\bullet\right]$  и  $\left[\bullet\right]$ , можно просмотреть содержимое  $F$ серии и условия выполнения измерений, напри-Mep:

| N <sup>2</sup> 0006 | R <sub>1</sub> =33,6 | R <sub>2</sub> =28,4 |            |                        |    |    |    |    |
|---------------------|----------------------|----------------------|------------|------------------------|----|----|----|----|
| 12:53               | 14 OKT.              | +                    | $R_5=25,4$ | $\varepsilon = 16,8\%$ | +  |    |    |    |
| +                   | 6                    | 6                    | 6          | 6                      | 6  | 6  |    |    |
| +                   | 6                    | 6                    | 6          | 7                      | 7  | 8  | 16 | 8  |
| +                   | 8                    | 6                    | 80         | 6                      | 6  |    |    |    |
| +                   | 7                    | 8                    | 6          | 17                     | 8  | 18 | 16 | 16 |
| +                   | 7                    | 8                    | 16         | 16                     | 16 | 16 | 17 |    |

3.7.4 При полном заполнении памяти прибор автоматически удаляет самый старый результат и заменяет его новым, работая, таким образом, в режиме максимального объема памяти.

При необходимости можно удалить все результаты, используя меню "Память".

3.7.5 Из любого просматриваемого результата можно выйти в режим измерения нажатием клавиши  $\boxed{M}$ , а далее нажатием клавиши $\boxed{F}$  выйти в режим главного меню.

3.7.6 Любой результат можно удалить нажатием клавиши $\left[\mathbf{C}\right]$  .

# **4 УКАЗАНИЕ МЕР БЕЗОПАСНОСТИ**

4.1 К работе с прибором допускаются лица, прошедшие инструктаж по правилам техники безопасности, действующим при неразрушающем контроле бетонных и железобетонных изделий и конструкций на предприятиях стройиндустрии, строительных площадках, объекта (конструкции) при обследовании зданий и сооружений.

4.2 На обследование конструкции составляется задание, которое должно содержать: схему обследования, перечень мероприятий, необходимых для обеспечения обследования и безопасности работ с указанием лиц, ответственных за их выполнение.

4.3 При работе на высоте более 2 м и на глубине более 3 м, а также при прохождении в пределах 15 м силовой электросети или электрофицированных путей необходимо строго соблюдать установленный порядок допуска к работам.

4.4 Перед работой необходимо ознакомиться с инструкцией по технике безопасности, действующей на стройке или предприятии, к которому относится обследуемый объект.

4.5 О начале, окончании и характере работ при обследовании необходимо уведомить прораба стройки, начальника участка или смены предприятия.

4.6 Зону выполнения обследований необходимо обозначить предупреждающими знаками.

4.7 При выполнении шпуров с использованием электрических машин необходимо:

- обесточить проходящую в зоне испытаний скрытую электропроводку;
- обеспечить подводку напряжения от ближайшего щитка обрезиненным шнуром с сечением проводов не менее 0.5 мм;
- работать в диэлектрических перчатках и защитных очках;
- выбрать устойчивое положение, стоя на земле или специальных подмостях.

4.8 При подготовке шпуров с использованием электронагревателей необходимо:

- использовать напряжение не более 42 В;
- работать в сухих брезентовых рукавицах;
- обеспечить подводку напряжения от ближайшего щитка обрезиненным шнуром с сечением проводов не менее 1.0 мм;
- отключать напряжение перед установкой и снятием нагревателей;
- заземлять металлические корпуса нагревателей;
- контакты подвода тока изолировать от попадания воды или пара;
- установить световую индикацию наличия напряжения.

4.9 При выполнении обследований на высоте более 2 м и глубине более 3 м необходимо:

- работать вдвоем;
- работать, стоя на специальных подмостях;
- обязательно пользоваться монтажным поясом и каской.

# **5 ПОРЯДОК РАБОТЫ**

# **5.1 Подготовка к работе и включение**

Включить питание прибора нажатием клави-

ши ″ электронного блока, на дисплее должно кратковременно появиться сообщение о напряжении питания и степени разряда батареи, затем прибор переходит в главное меню. Если дисплей сообщает о необходимости зарядки аккумуляторов или не работает, следует произвести заряд аккумуляторов в соответствии с п.п. 6.5.

# **5.2 Выбор режимов работы**

До начала эксплуатации прибора требуется выполнить установку режимов работы, для этого пользователь должен выбрать указанные ниже пункты меню и установить необходимые параметры.

5.2.1 Выбрать вид материала (пункт меню *Материал* |): бетон тяжелый, бетон легкий или другой (если необходимо дать новые названия материалам, следует воспользоваться компьютерной программой – см. Приложение А);

5.2.2 Установить типоразмер анкера (пункт меню *Анкер* ) по рабочей глубине заделки h, мм, (25, 30, 35, 48) и диаметру (16 мм)<sup>\*</sup> в соответствии с применяемым в испытании размером анкера.

5.2.3 Вид твердения: нормальное или тепловая обработка (меню *Параметры*), подменю *Вид твердения* ).

5.2.4 Ожидаемое значение прочности:  $\leq 50$ или > 50 МПа (меню *Параметры* , подменю *|Класс прочности*|).

5.2.5 Размер крупного заполнителя: ≤ 50 или > 50 мм (меню | Параметры |, подменю *Заполнитель* ).

 $\overline{a}$ 

<sup>∗</sup> Анкер диаметром 24 мм и расточное устройство поставляется по спецзаказу.

5.2.6 Для свободно программируемых материалов пользователь должен самостоятельно определить коэффициенты преобразования усилия вырыва в прочность по формуле (2) и ввести

их в прибор (меню *Параметры* , подменю *Калибров. коэф.* ). Данные коэффициенты устанавливают на основе результатов параллельных испытаний серии образцов материала разрушением на прессе и вырывом анкера (согласно методике ГОСТ 22690).

5.2.7 Выбрать диапазон индикации скорости нагружения: по умолуанию установлены 1,5 и 3,0 кН/с (меню *Параметры* модменю *Скорость нагруж.* ).

5.2.8 Установить ручной или автоматический режим измерений (меню *Дополнительно* , подменю *Режим изм*ерений ).

В ручном режиме запуск процесса измерения и фиксация результата выполняются нажатием клавиши  $\boxed{\mathsf{M}}$ , после того как пользователь убедился в правильности определения прибором максимального усилия, т.е. его соответствия усилию фактического вырыва (прочности), а не локального увеличения усилия при нагружении.

Автоматический режим запускается после достижении порогового усилия более 2 кН (для исключения срабатываний при начальном нагружении) автоматически выдает на дисплей результат прочности. Для занесения результата в память прибора необходимо нажать клавишу

5.2.9 Установить режим работы через пункт меню *Дополнительно* , подменю *Кол-во замеров*:

– единичное измерение при автоматическом режиме измерения;

– единичное измерение в ручном режиме измерения;

– серия, при количестве замеров от 2 до 5 в ручном режиме измерения.

5.2.10 Выбрать необходимую размерность: МПа, кг/см<sup>2</sup>, (меню *Дополнительно*], подменю *Размерность* ).

#### **5.3 Подготовка объекта**

Подготовку объекта к испытаниям проводить в соответствии с ГОСТ 22690 и Методикой МС 300.6-97.

5.3.1 Провести визуальный осмотр объекта (конструкции, изделия) с целью определения внешних дефектов: трещин, сколов, наплывов и т.д. Если расположение арматуры неизвестно, определить ее проекцию на поверхность бетона прибором ″ПОИСК″ (или аналогичным прибором) и обозначить мелом.

5.3.2 Выполнить разбивку объекта или выбранных однородных зон на контролируемые участки и наметить точки выполнения шпуров.

5.3.3 Шпуры (отверстия) выполнять в центрах арматурных ячеек на расстоянии не менее 150 мм от края или границ ярусов бетонирования при условии, что в радиусе 90 мм от центра шпура нет видимых дефектов, а в радиусе 70 мм нет арматуры и закладных деталей.

Расстояние между шпурами должно быть не менее 200 мм.

5.3.4 Шпуры выполнить сверлильным или ударно-вращательным инструментом. Допускаемое отклонение от перпендикулярности не более 1/25 (не более 4 мм на высоте 100 мм).

При выполнении шпура рекомендуется использовать кондуктор (рис. 3), обеспечиващий перпендикулярность оси шпура к поверхности бетона. В процессе сверления шпура кондуктор

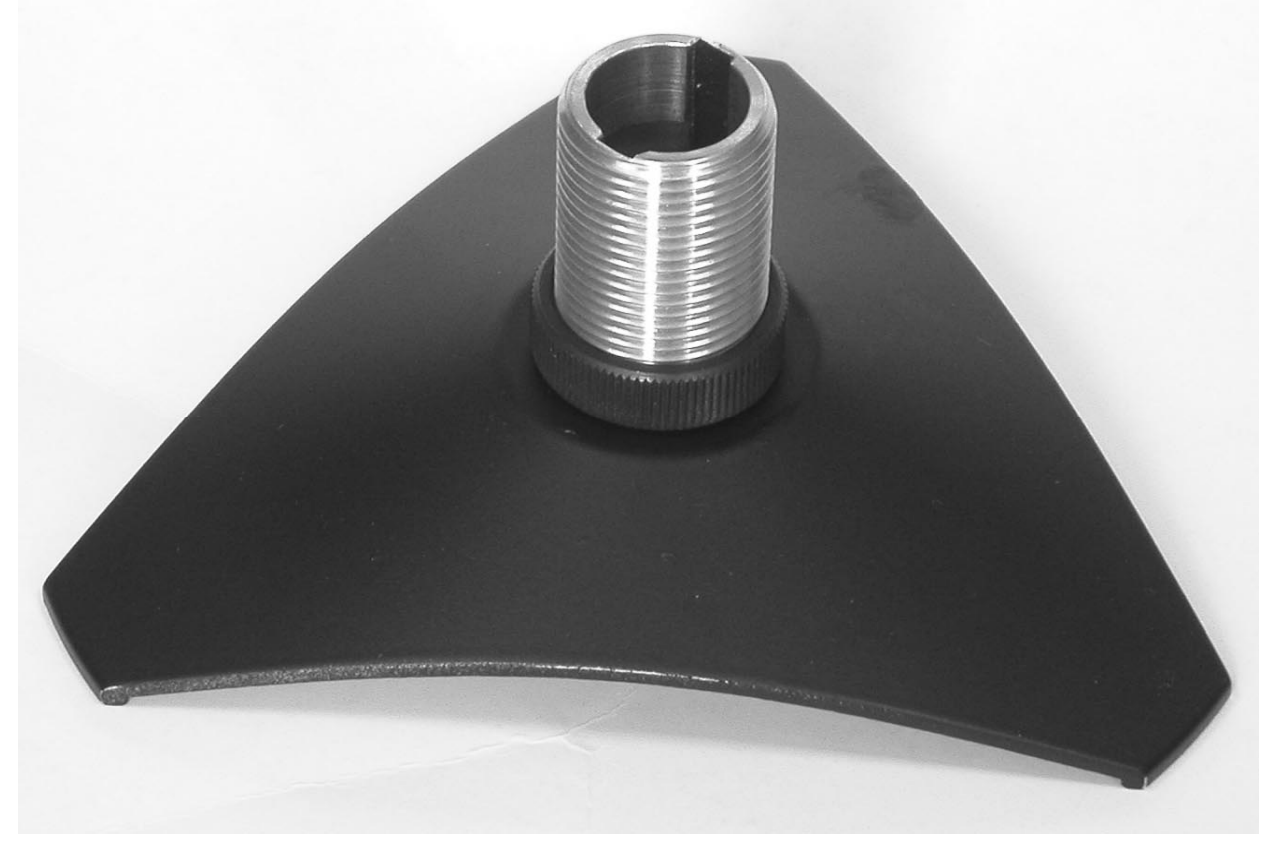

необходимо удерживать плотно прижатым к поверхности бетона в трех точках.

Шпур после бурения необходимо тщательно очистить от пыли и бетонной крошки, например продувкой сжатым воздухом, а при необходимости откалибровать по диаметру, например, шлямбуром.

Для образования отверстий при изготовлении конструкций допускается применять закладные пробки.

5.3.5 Размеры анкерного устройства должны соответствовать параметрам шпура. Диаметр шпура не должен превышать диаметр анкера более чем на 1 мм, глубина шпура H(начальная глубина заделки) выбирается в соответствии с рабочей глубиной заделки (захвата) анкера h и толщиной b проставочного кольца (см. таблицу 2).

#### Таблица 2

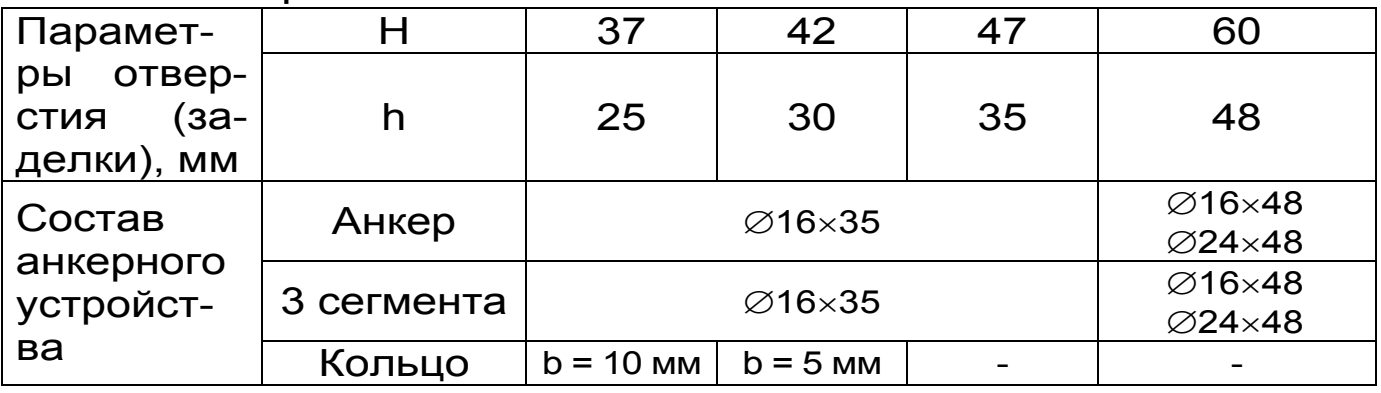

5.3.6 С помощью специального расточного устройства (см. рис. 4) выполнить кольцевую проточку в шпуре для надежного сцепления бетона с анкером. Проточка выполняется на заданной глубине захвата режущей твердосплавной кромкой. Для этого устройство вставить в шпур, левой рукой удерживать за опорную шайбу 1, прилегающую к поверхности бетона около шпура, а правой рукой выполнить вращательные движения за головку 2 устройства *с наклоном и с усилием во внешнюю сторону от круга вращения по часовой стрелке*.

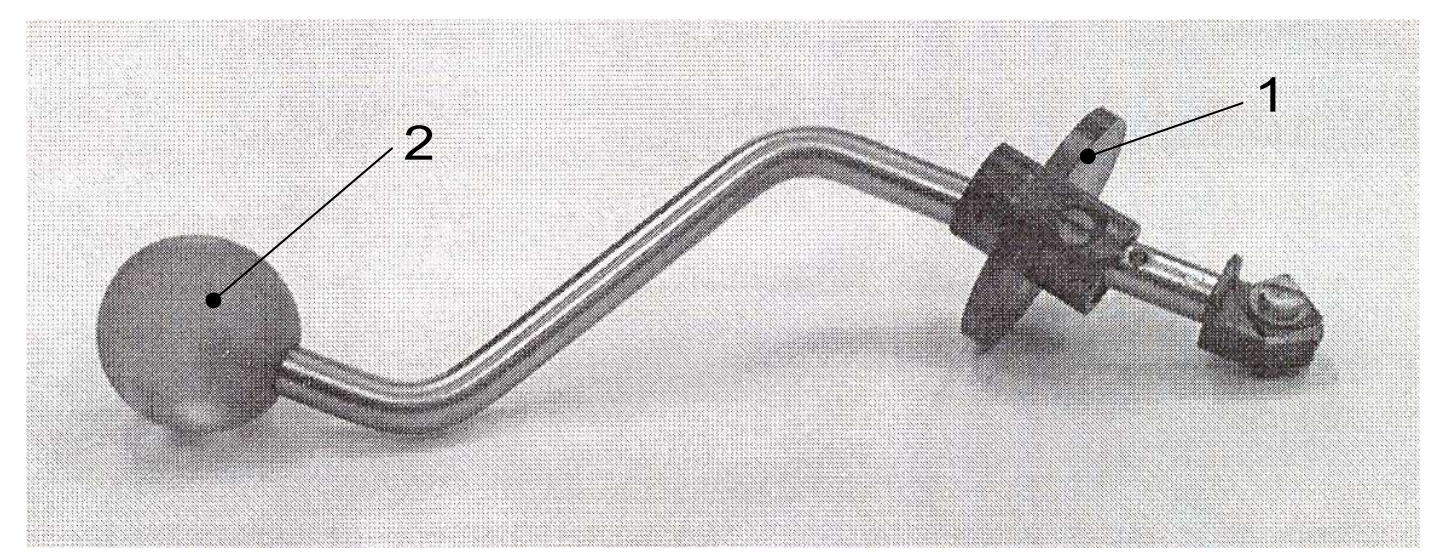

Рисунок 4

Глубину проточки в шпуре устанавливают пе-

ремещением опорной части 1 расточного приспособления на необходимый уровень с фиксацией винтом на несущем стержне в соответствующем отверстии.

5.3.7 Бетон должен иметь во всех контролируемых зонах одинаковое влажностное состояние. Если поверхность бетона локально переувлажнена, ее следует подсушить.

Влажность бетона рекомендуется контролировать прибором ВИМС-2 с планарным датчиком.

#### **5.4 Выбор глубины заделки анкера**

5.4.1 Во избежание поломки изделия, которая может быть вызвана превышением предельного усилия вырыва, развиваемого гидропрессом, при испытании высокомарочных бетонов с применением анкеров глубокой заделки (h = 35 мм и h = 48 мм) в таблице 3 приведены рекомендуемые размеры анкеров, которые следует применять в соответствии с ожидаемой прочностью испытуемого бетона.

5.4.2 В комплекте с прибором поставляются анкера двух основных типоразмеров:

− ∅16×35 мм;

− ∅16×48 мм.

Анкера с меньшей рабочей глубиной заделки можно получить из анкера основного типоразмера ∅16×35 мм путем использования проставочных колец, которые поставляются в комплекте с анкером комплекта приспособлений:

− ∅16×30 мм – кольцо толщиной 5 мм;

− ∅16×25 мм – кольцо толщиной 10 мм.

Таблица 3

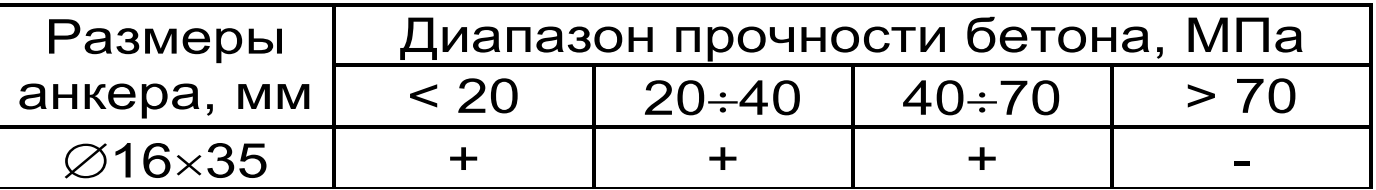

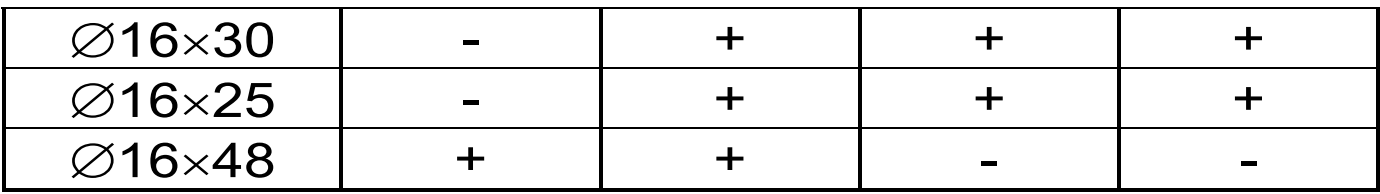

#### **5.5 Подготовка пресса**

Порядок подготовки гидропресса и проведения испытаний показан на рисунке 5.

5.5.1 Установить анкер в сборе с сегментами в шпур таким образом, чтобы выступы сегментов попали в проточку.

5.5.2 Навинтить на резьбовой хвостовик анкера тягу 6 и затянуть гаечным ключом S=19 мм.

Убедиться в надежности фиксации анкера в шпуре покачиванием тяги в стороны.

5.5.3 Привести пресс в исходное состояние, соответствующее его полной разгрузке, вращая рукоятку 2 привода (рис. 1) против часовой стрелки до упора. Завернуть опору 5 до отказа.

5.5.4 Установить пресс на тягу через центральное отверстие корпуса 1 и навинтить на резьбовой конец тяги штурвал 7, оставив зазор между торцом штурвала и корпусом, соответствующий примерно половине оборота штурвала.

5.5.5 Поворачивая пресс вокруг тяги, найти устойчивое положение для опоры 4 и удобное для рукоятки 2 привода.

5.5.6 Вывернуть опору 5 до контакта с поверхностью бетона, затянуть рукой штурвал 7, создавая предварительное натяжение тяги с анкером необходимое для надежного базирования пресса на поверхности бетона в трех опорных точках.

При затягивании штурвала 7 не должно происходить проскальзывания анкера в шпуре. В противном случае следует переустановить анкер после дополнительного углубления проточки для обеспечения надежного сцепления бетона с

#### сегментами.

# ПОРЯДОК ПРОВЕДЕНИЯ ИСПЫТАНИЙ

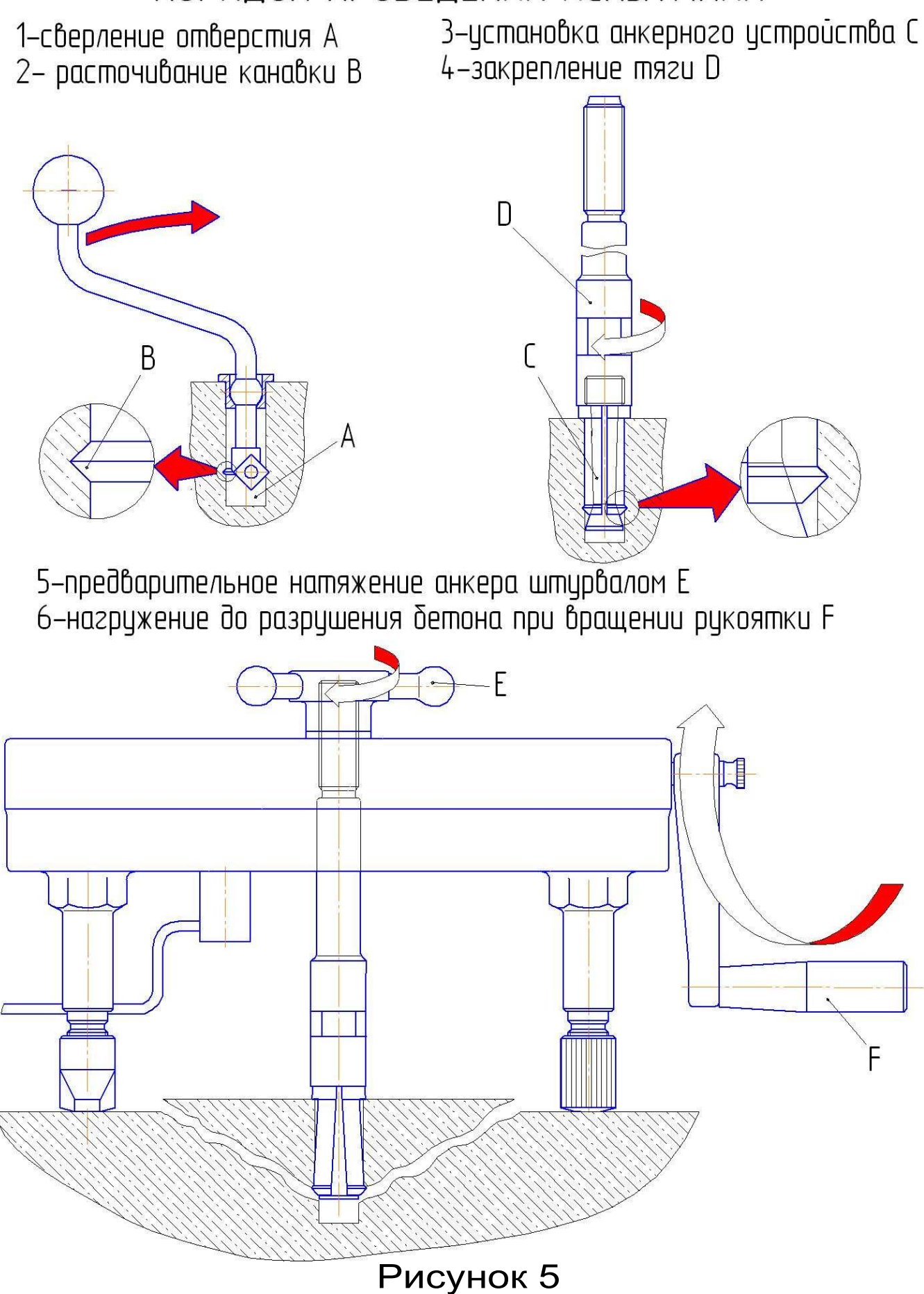

#### **5.6 Проведение измерений**

После выполнения вышеуказанных подготовительных операций можно приступать к измерениям.

5.6.1 При работе в ручном режиме:

- нажать клавишу  $\boxed{\mathsf{M}}$  - прибор из главного меню перейдет в режим измерений:

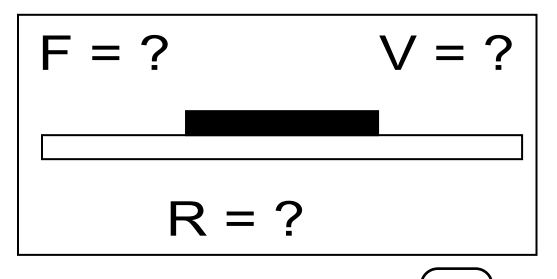

- повторно нажать клавишу  $[\overline{\mathsf{M}}]$  и, равномерно вращая рукоятку привода по часовой стрелке, обеспечить скорость нагружения в пределах 1,5 – 3 кН/с, отмеченных верхней темной линейкой на линейном индикаторе нагружения:

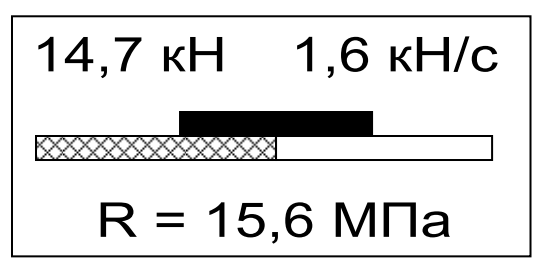

- произвести нагружение анкера до контрольного усилия по прочности бетона или до отрыва фрагмента бетона;

*ВНИМАНИЕ! Во избежание поломки гидропресса при его нагружении необходимо следить за количеством оборотов рукоятки привода, которое не должно превышать 50 оборотов от исходного состояния.* 

*Не допускается прикладывать усилия на рукоятку привода пресса в крайних положениях, достигаемых её вращением до упора по или против часовой стрелки.* 

- нажать клавишу  $\boxed{\mathsf{M}}$  и на дисплее появится

результат:

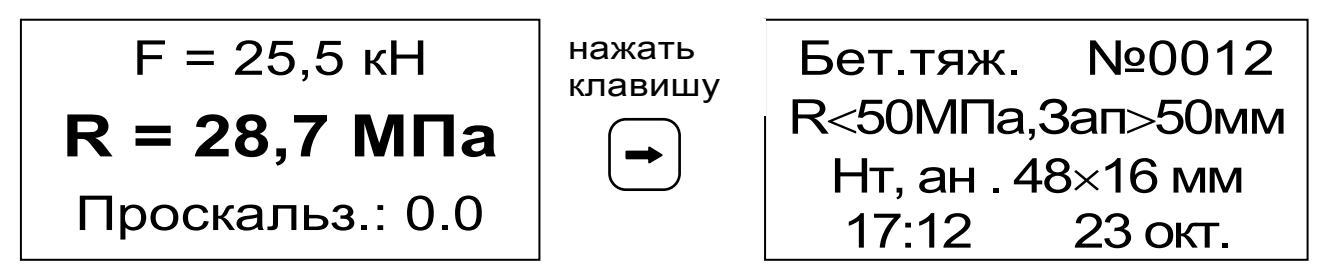

- если требуется выполнить более одного измерения, то следует установить необходимое количество замеров в серии через одноименный пункт меню и выполнить серию измерений, при этом на дисплее можно просматривать результаты всех стадий измерений:

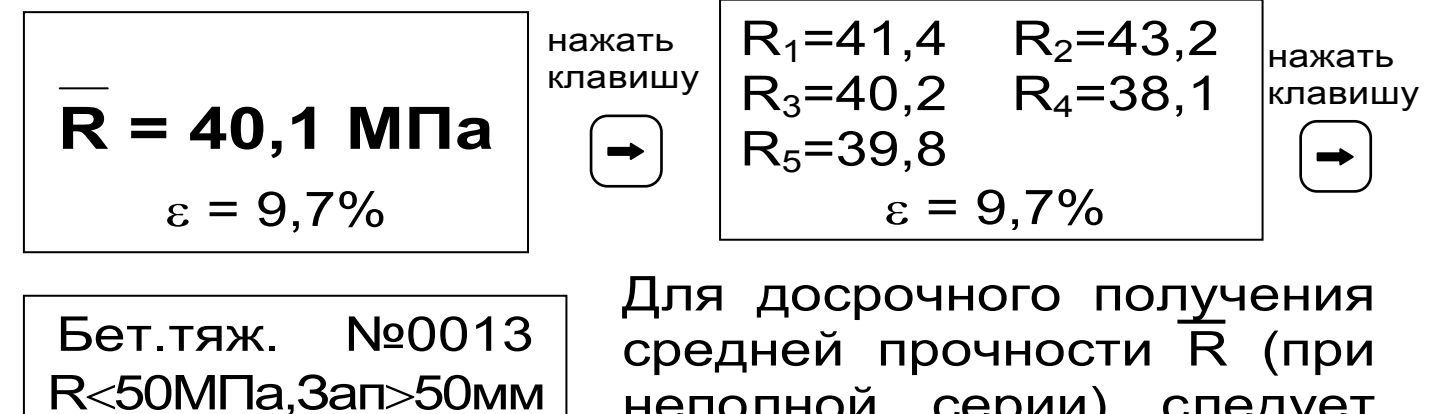

неполной серии) следует нажать клавишу  $(\frac{1}{2})$ , а затем | М с их одновремен-

ным кратковременным удержанием.

Нт, ан . 48×16 мм

17:24 23 окт.

5.6.2. При работе в автоматическом режиме:

- из режима главного меню нажать клавишу

**м**), прибор перейдет в режим ожидания:

$$
F = ? \qquad V = ?
$$

- начать равномерное вращение рукоятки привода, при достижении порогового усилия нагрузки дисплей перейдет в режим индикации процесса нагружения, например:

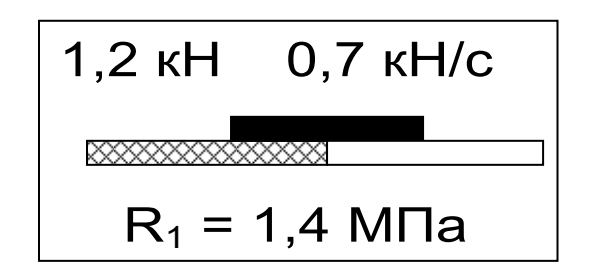

- подбором темпа вращения рукоятки поддерживать требуемую скорость нагружения в заданных верхней темной линейкой пределах (1,5 - 3 кН/сек) и довести нагружение анкера до контрольного значения усилия по прочности или до отрыва фрагмента бетона;

- после отрыва фрагмента бетона на дисплее появится результат измерения:

$$
F = 12,8 \text{ kH}
$$
  

$$
R_1 = 14,1 \text{ M\Pi}a
$$
  
Проскальз.: 0.0

- если нагружение проводилось до контрольного усилия, то результат измерения появится после снятия нагрузки;

последовательно выполнить заданную серию измерений, при этом на дисплее индицируется очередной результат, а с помощью клавиши можно просмотреть условия измеили  $|$  + рений и все полученные результаты;

- получив последний результат серии, можно зафиксировать результат в памяти нажатием клавиши (M) с индикацией на дисплее средней прочности R и максимального отклонения, просмотреть содержимое серии:

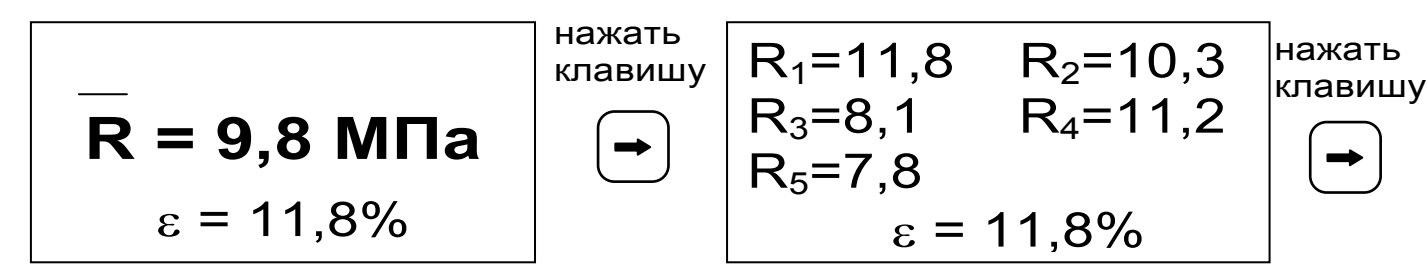

Бет.тяж. №0005 R<50МПа,Зап>50мм Нт, ан . 35×16 мм 18:02 24 окт.

Для досрочного получения средней прочности  $\overline{R}$  (при неполной серии) следует нажать клавишу  $\left(\frac{1}{2} \phi_{\overline{x}}\right)$ , а затем  $[M]$  с их одновремен-

ным кратковременным удержанием.

# **5.7 Индикация нарушений правил эксплуатации**

5.7.1 В случае нарушения правил эксплуатации, например, при испытании высокомарочных бетонов с применением анкеров глубокой заделки, возможно превышение предельно допустимых усилий, которые могут привести к поломке гидропресса.

5.7.2 Для предотвращения таких ситуаций, в приборе предусмотрена предупреждающая звуковая сигнализация и текстовые сообщения о виде нарушений.

5.7.3 В процессе измерений при превышении разрешенного усилия вырыва равного 5500 кг на дисплее прибора с частотой 0,5 Гц появиться надпись:

> ПРЕВЫШЕНА паспортная нагрузка! ОПАСНО!

Появление надписи будет сопровождаться прерывистым звуковым сигналом.

5.7.4 Дальнейшее нагружение гидропресса вызовет увеличение частоты предупреждающего звукового сигнала в два раза.

5.7.5 В случае превышения предельной нагрузки равной 6000 кг прибор будет выдавать непрерывный звуковой сигнал, а на дисплее постоянно будет выведена следующая надпись.

Предельная нагрузка! СРОЧНО РАЗГРУ-ЗИТЕ ПРЕСС!

5.7.6 При недостаточной фиксации анкера в шпуре может возникнуть его проскальзывание, что повлечет за собой выход гидроцилиндров пресса на полный рабочий ход без заметного увеличения усилия вырыва. При дальнейшем нагружении пресса, после 50 оборотов рукоятки привода поршневого насоса, гидроцилиндры упрутся в ограничители хода, а в гидросистеме пресса резко возрастет внутренне давление масла, что вызовет перегрузку изделия.

В этой ситуации о перегрузке прибор будет сигнализировать согласно пунктам 5.7.3-5.7.5 настоящего РЭ.

5.7.7 Все результаты испытаний, в которых при нагружении гидропресса произошло превышение разрешенной нагрузки, записываются в постоянную память прибора, с указанием условий измерения, силы нагружения, результатов, даты и времени проведения.

В описанных случаях при нарушении правил эксплуатации гидропресса гарантийные обязательства теряют силу. По рекламации о поломке гидропресса составляется акт на основании нарушений, зафиксированных прибором (см. пункт 10.3 «Гарантийные обязательства» настоящего РЭ).

#### **5.8 Вывод результатов на компьютер**

Прибор оснащен кабелем USB для связи с компьютером. Описание программы и работа с ней изложены в Приложении А.

# 6 ТЕХНИЧЕСКОЕ ОБСЛУЖИВАНИЕ И ЭКСПЛУАТАЦИЯ

Профилактический уход и контрольные 6.1 проверки прибора проводятся лицами, непосредственно эксплуатирующими прибор.

6.2 Прибор необходимо содержать в чистоте, периодически протирать его от пыли сухой и чистой фланелью, оберегать от ударов, пыли и сырости. Корпус пресса и опоры протирать ватой, смоченной техническим спиртом.

6.3 При завершении измерений пресс необходимо очистить от пыли и частиц материала.

6.4 Не допускается вскрывать электронный блок и гидропресс. В противном случае прекращается действие гарантийных обязательств.

6.5 При появлении на дисплее информации о разряде аккумуляторов необходимо:

Подключить прибор через блок питания 5В с разъемом USB к сети напряжением 220В или к работающему компьютеру кабелем USB (при наличии). Включить прибор. На дисплее кратковременно появится сообщение о продолжительности заряда аккумулятора.

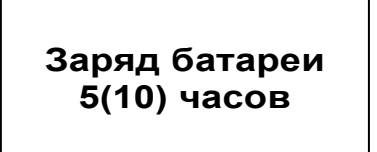

Затем прибор переключается в главное меню. О процессе заряда будет сигнализировать символьный индикатор заряда в правом нижнем углу дисплея.

По окончании процесса заряда символ перестанет мигать.

6.6 При плохой освещенности в приборе предусмотрена подсветка дисплея, включаемая клавишей |- • Без особой необходимости пользоваться подсветкой не рекомендуется из-за резкого увеличения потребления энергии и ускоренного (в 5 раз) разряда аккумуляторов.

6.7 Для снижения расхода энергии батарей рекомендуется включать прибор непосредственно перед измерениями и отключать сразу после их выполнения.

6.8 Если в процессе работы прибор перестает реагировать на нажатие клавиш и не отключается, необходимо открыть батарейный отсек, на несколько секунд изъять один из аккумуляторов, вставить его обратно и снова проверить работоспособность прибора.

6.9 Если прибор не реагирует на клавишу включения питания, необходимо извлечь аккумуляторы из прибора, потереть контакты спиртом или зачистить мелкозернистой наждачной бумагой, снова установить их и проверить работоспособность. При отсутствии реакции прибора на включение следует зарядить аккумуляторы, имея в виду возможную полную или частичную утрату их емкости.

6.10 Если рабочая грань расточного устройства затупилась или скололась, следует отвернуть крепежный винт и повернуть твердосплавный элемент вокруг оси на новую рабочую грань (всего режущих граней – 4).

6.11 При всех видах неисправностей необходимо с подробным описанием особенностей их проявления обратиться к изготовителю за консультацией. Отправка прибора в гарантийный ремонт должна производиться с актом о претензиях к его работе.

6.12 Прибор является сложным техническим изделием и не подлежит самостоятельному ремонту. Гарантийные обязательства теряют силу, если пользователь нарушал заводские пломбы,

прибор подвергался сильным механическим или атмосферным воздействиям или пользователь не соблюдал полярность включения элементов питания.

# 7 МЕТОДИКА ПОВЕРКИ

7.1 При выпуске из производства и в процессе эксплуатации прибор подлежит поверке в соответствии с законодательством РФ.

7.2 Поверка прибора выполняется органами РОСТЕХРЕГУЛИРОВАНИЯ или другими уполномоченными на то органами и организациями, имеющими право поверки.

7.3 Межповерочный интервал составляет 1 год.

7.4 Операции и средства поверки

7.4.1 При проведении первичной и периодической поверки должны быть выполнены операции, указанные в таблице 7.1.

Таблица 7.1- Операции поверки

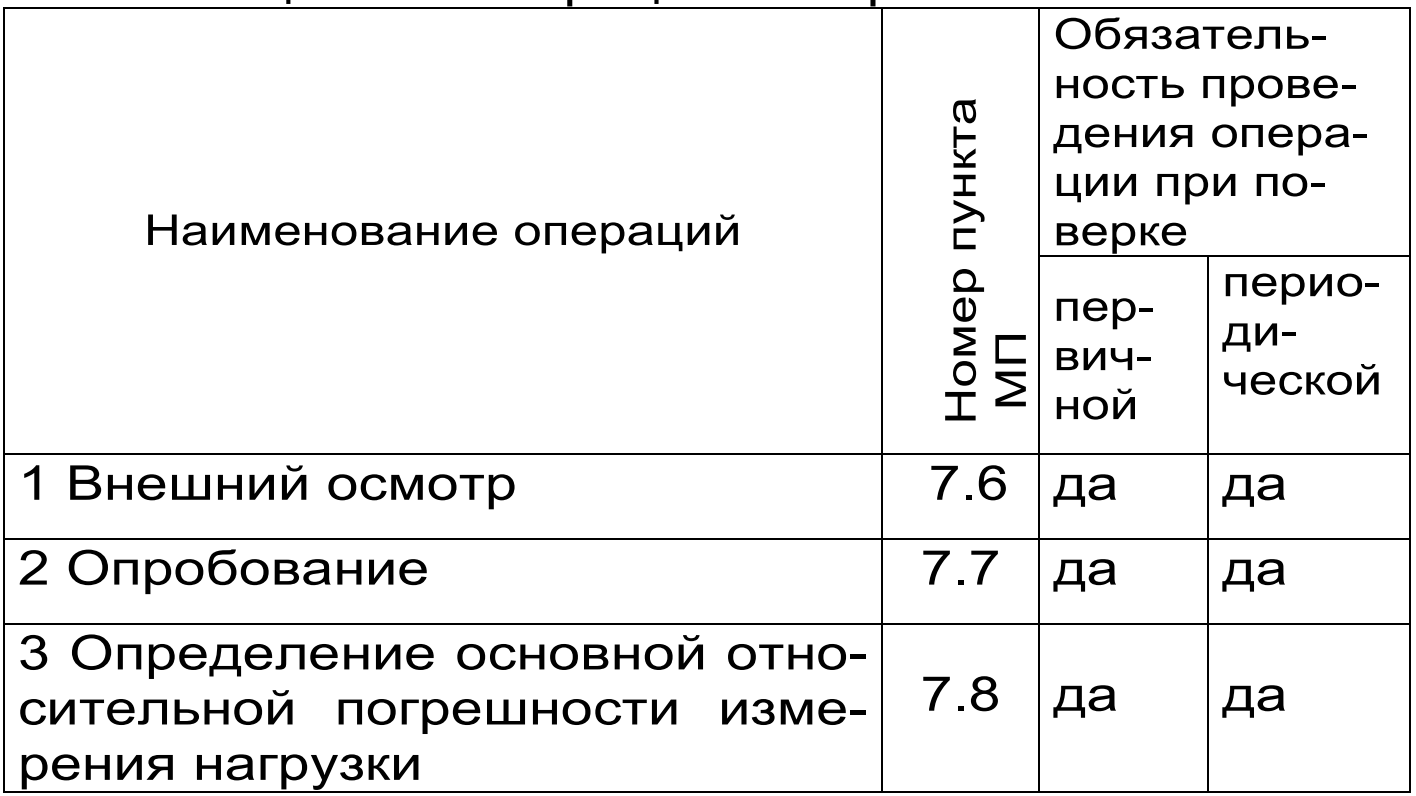

7.4.2 При проведении поверки должны применяться средства поверки, указанные в таблице 7. 2.

Используемые при поверке приборы должны быть поверены в установленном порядке.

Допускается применение других средств поверки, обеспечивающих выполнение измерений с требуемой точностью.

Таблица 7.2- Средства поверки

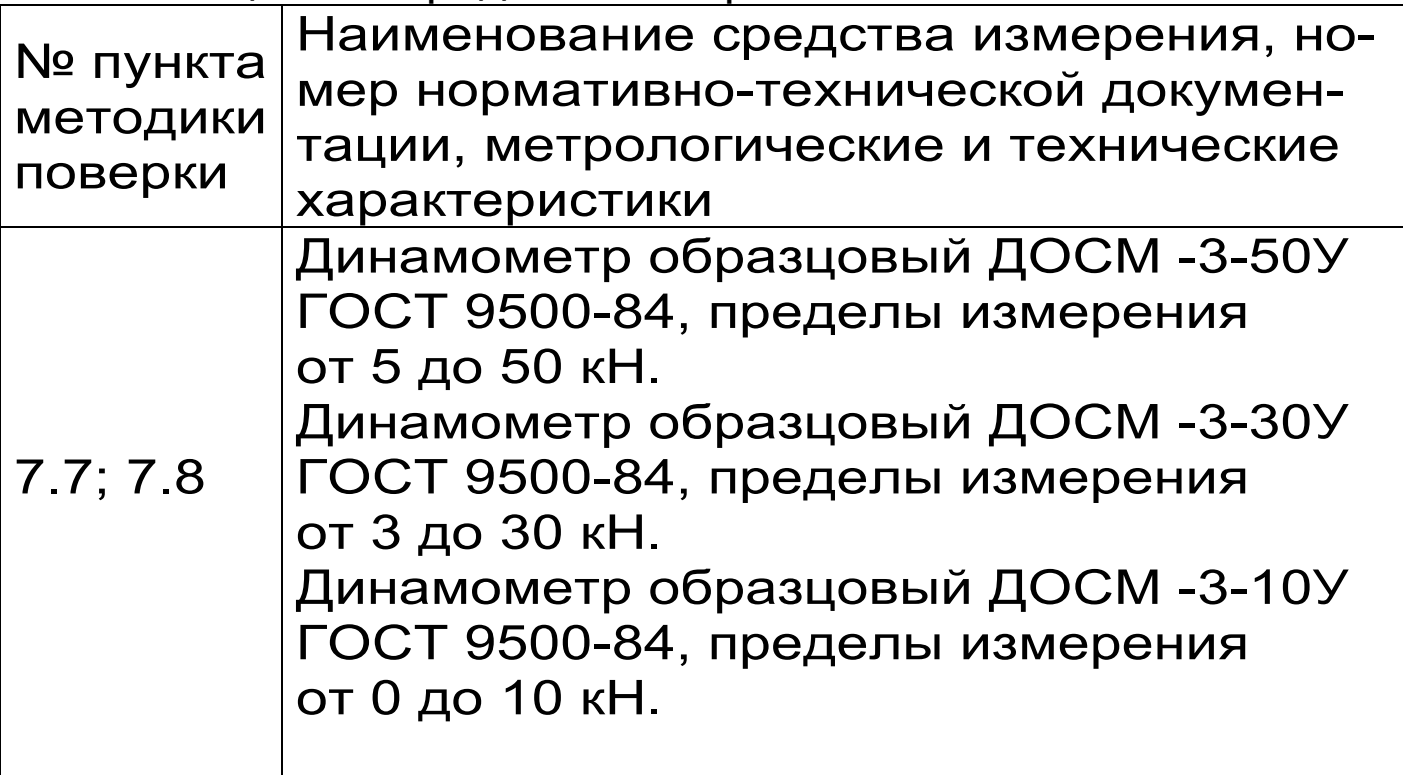

7.5 При проведении поверки должны соблюдаться следующие условия:

1)температура окружающего воздуха (20±5)°C;

2) относительная влажность от 30 до 80%;

3) атмосферное давление от 84 до 106,7 кПа;

4) напряжение питания от 2,1 до 2,9 В или от

1,1 до 1,5 В в зависимости от модификации или исполнения прибора;

7.6 Внешний осмотр

При проведении внешнего осмотра должно быть установлено соответствие прибора следующим требованиям:

– комплектность – согласно п. 10.1 настоящего руководства;

– отсутствие явных механических повреждений прибора и его составных частей;

– наличие маркировки прибора;

– правильное функционирование клавиатуры.

7.7. Опробование

 Для проведения измерений используется специальная силовая рама (стенд) для нагружения с установленным на ней образцовым динамометром (далее динамометром):

– для модификации ОНИКС-ОС (исполнение 1 и 2): динамометр ДОСМ -3-50У, стенд с рабочей нагрузкой 6000 кгс;

– для остальных модификаций ОНИКС: динамометр ДОСМ -3-30У, стенд с рабочей нагрузкой 3000 кгс;

– для модификации ОНИКС-АП (исполнение 2): динамометр ДОСМ -3-10У ГОСТ9500-84, стенд с рабочей нагрузкой 3000 кгс.

 Установить гидропресс прибора на стенде: – для модификаций ОНИКС-ОС (исполнение 1 и 2), ОНИКС-АП и ОНИКС-ВД в соответствии с рисунком 7.1.

– для модификации ОНИКС-СР в соответствии с рисунком 7.2. Предварительно отсоединить от гидропресса силовой кронштейн и закрепить гидропресс на стенде при помощи двух болтов М10 .

 Разгрузить гидропресс. Выставить «0» на индикаторе динамометра. Включить прибор.

Войти в меню

Дополнительно/сервис

подменю

Калибровка

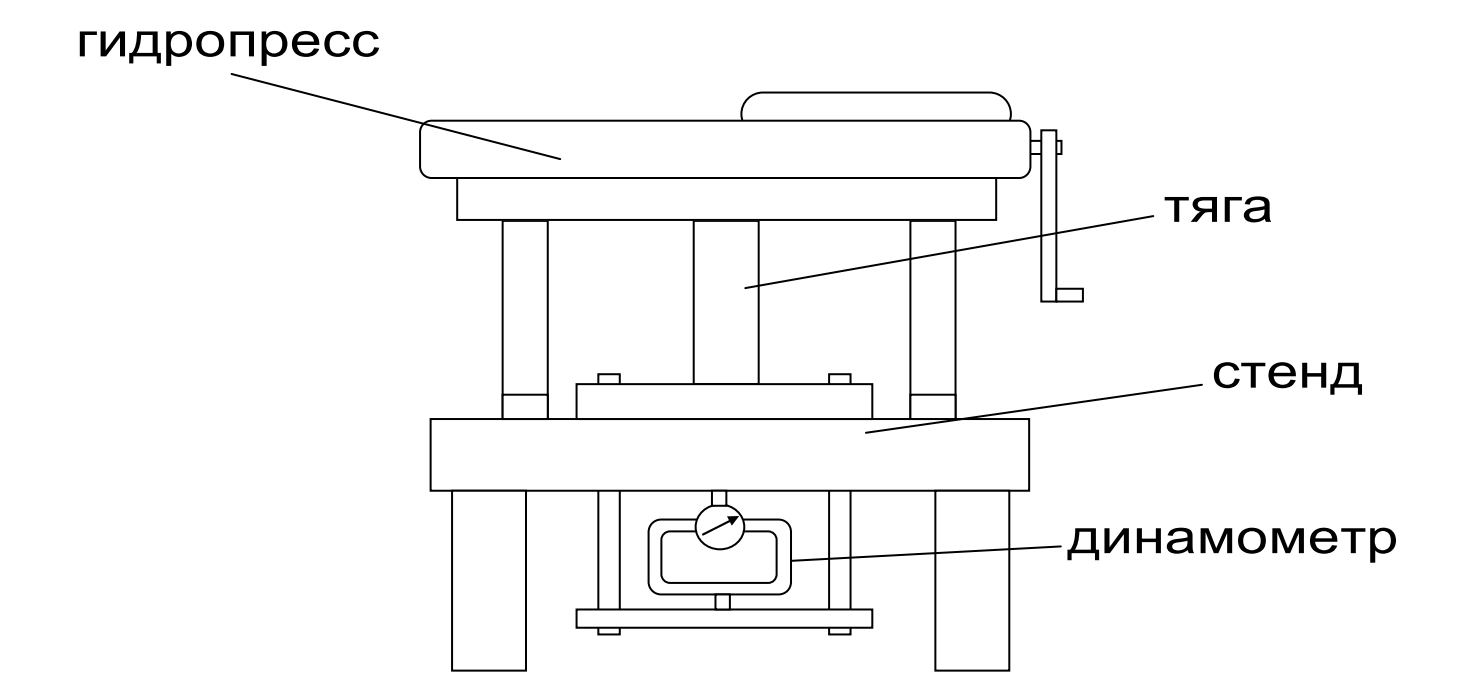

Рисунок 7.1- Расположение гидропресса на стенде для модификаций ОНИКС-ОС,ОНИКС-АП, ОНИКС-ВД

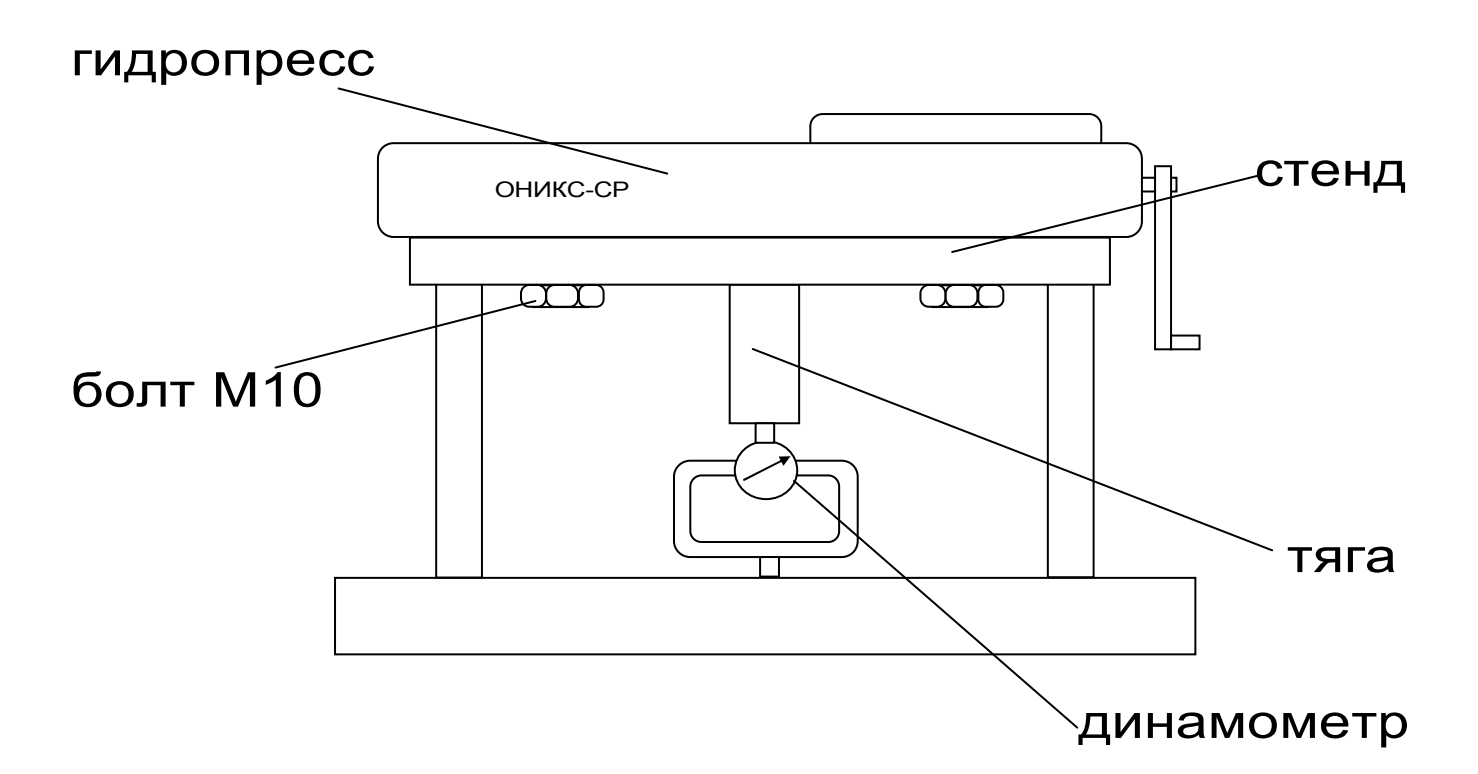

Рисунок 7.2 - Расположение гидропресса на стенде для модификации ОНИКС-СР

 Медленно увеличить нагрузку пресса с помощью рукоятки привода:

 – для модификации ОНИКС-ОС (исполнение 1 и 2): от 0 до 50 кН;

– для модификации ОНИКС-СР : от 0 до 30 кН; – для модификаций ОНИКС-АП (исполнение 1) и ОНИКС-ВД : от 0 до 20 кН;

– для модификации ОНИКС-АП (исполнение 2) : от 0 до 5 кН;

 Величину нагрузки контролировать по стрелочному индикатору в соответствии с техническими характеристиками образцового динамометра по значениям прямого хода в кН.

 Убедиться в работоспособности прибора при максимальной нагрузке не допускается подтекание масла через уплотнительные кольца.

 Прибор считается выдержавшим испытания, если диапазон измерения усилия соответствует значениям п. 2.1.

 7.8 Определение основной относительной погрешности измерения нагрузки следует производить следующим образом:

 Выполнить установку и закрепление прибора на стенде согласно п. 7.7 настоящей методики.

 Разгрузить гидропресс. Выставить «0» на индикаторе динамометра. Включить прибор.

Войти в меню

Дополнительно/сервис

подменю

Калибровка

 Медленно увеличивая нагрузку пресса с помощью рукоятки привода, произвести измерения в 5 точках рабочих диапазонов:

– для модификации ОНИКС-ОС (исполнение 1 и

2) - 10, 20, 30, 40, 50 кН

– для модификации ОНИКС-СР - 6,9,15,21,30 кН - для модификаций ОНИКС-АП(исполнение 1), ОНИКС-ВД - 6,9,15,18,20 кН

- для модификации ОНИКС-АП (исполнение 2)- $1; 2; 3; 4; 5 \text{ kH}$ Величину нагрузки контролировать по стрелочному индикатору в соответствии с техническими характеристиками образцового динамометра по значениям прямого хода в кH.

При нажатии клавиши  $\overline{C}$ контрольное значение усилия на дисплее прибора можно зафиксировать. Вторичное нажатие этой клавиши вернет прибор в режим индикации текущего нагружения.

Для каждой точки диапазона рассчитать относительную погрешность измерения нагрузки  $\delta_i$ по формуле:

$$
\delta_i = \frac{P_{ni} - P_{oi}}{P_{oi}} \bullet 100\%
$$

где P<sub>ni</sub>— среднее арифметическое значения нагрузки, измеренное прибором в і-ой точке диапазона, кН:

Р<sub>оі</sub>— среднее арифметическое значения нагрузки, задаваемой образцовым динамометром в і-ой точке диапазона. кН.

Средние арифметические значения нагрузки вычисляют по данным не менее чем трёх измерений. В качестве основной относительной погрешности прибора принимают максимальное

значение из пяти значений

Прибор считается выдержавшим испытания, если основная относительная погрешность измерения нагрузки находится в пределах  $± 2.0\%$ .

7.9 Оформление результатов поверки

 Результаты измерений, полученные в процессе поверки, заносят в протокол произвольной формы.

 При положительных результатах первичной и периодической поверок выдается свидетельство о поверке установленного образца.

 Приборы, не удовлетворяющие требованиям настоящей методики, к выпуску и применению не допускают. На них выдается извещение о непригодности с указанием причин.

# **8 ПРАВИЛА ТРАНСПОРТИРОВАНИЯ И ХРАНЕНИЯ**

8.1 Транспортирование приборов должно проводиться в упакованном виде любым крытым видом транспорта в соответствии с правилами перевозок грузов, действующими на данном виде транспорта.

8.2 Расстановка и крепление ящиков с приборами в транспортных средствах должны исключать возможность их смещения и ударов друг о друга.

8.3 Погрузочно-разгрузочные работы должны осуществляться в соответствии с транспортной маркировкой по ГОСТ 14192.

8.4 Упакованные приборы должны храниться согласно ГОСТ 15150.

# **9 ПАСПОРТ**

# 9.1 Комплектность

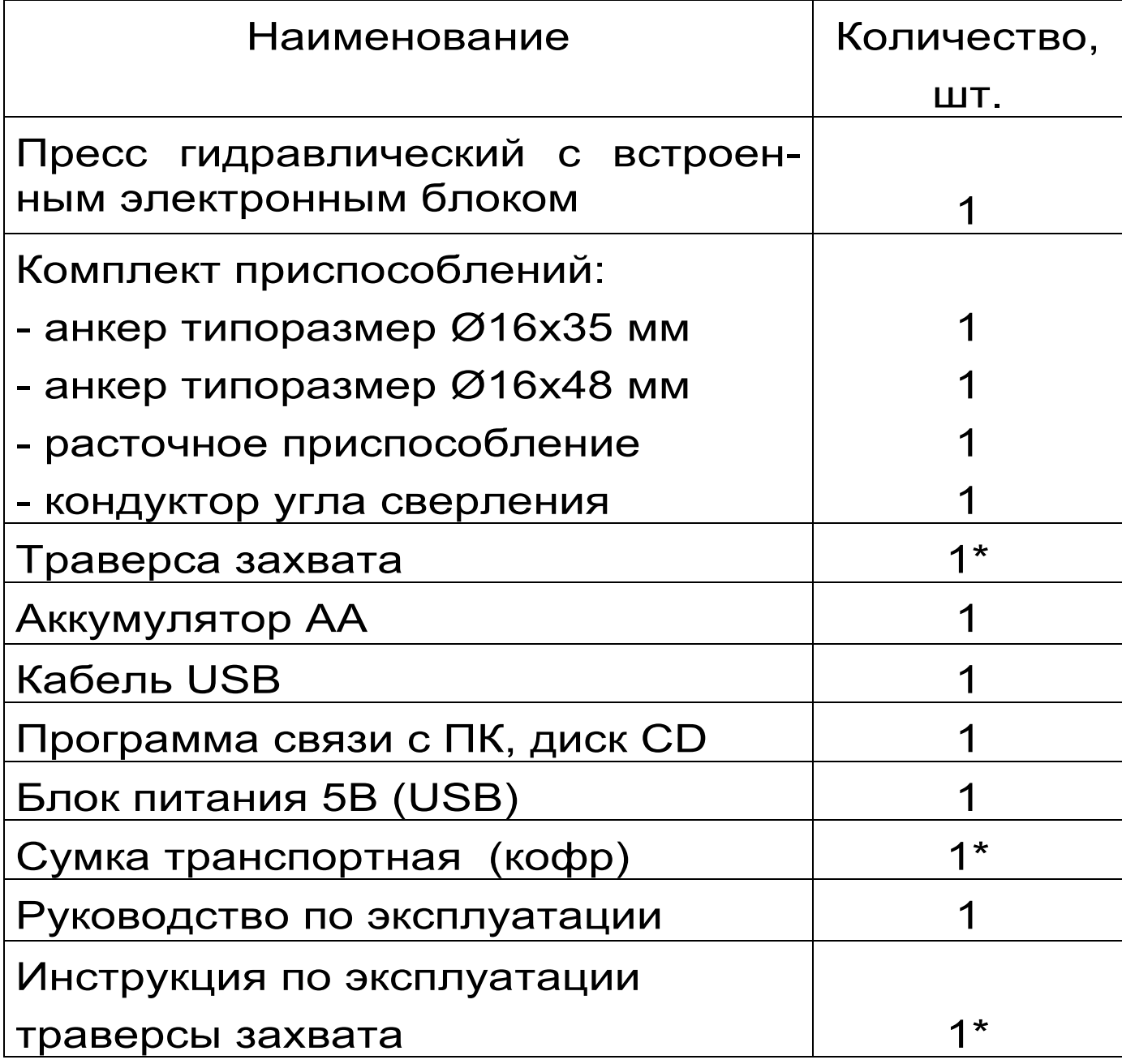

 **\*** Поставляется по заказу

# ПРОГРАММА СВЯЗИ ПРИБОРА С КОМПЬЮТЕРОМ

# **Введение**

Программа предназначена для переноса результатов измерений в компьютер, их сохранения, просмотра и выборки из полученного массива, а также печати отобранных результатов в виде таблиц с указанием времени и даты проведения измерений, материала, значений прочности, средней вида прочности и максимального отклонения в серии.

Работа с программой требует обучения персонала или привлечения квалифицированного специалиста.

Минимально необходимые требования к компьютеру:

- Процессор не ниже Pentium-100.
- Память: 32 Мбайт.
- Винчестер: 40 Мбайт свободного пространства.
- Привод CD-ROM.
- Операционная система MS Windows-98.

# Инсталляция программы:

Вставить диск в компьютер, открыть его содержимое и запустить OnyxOsAp Russian.exe. Далее, следуя указаниям с экрана, последовательно через нажатия клавиши "Next" провести инсталляцию программы. После установки станут доступными следующие программы:

- Оникс-АП (Объекты) программирование новых объектов в приборе в режиме «Адге-**ЗИЯ»:**
- Оникс-ОС (Материалы) программирование новых материалов в приборе в режиме «Отрыв-скол»:
- Оникс-ОС-АП программа переноса дан-

# **ВНИМАНИЕ! ВАЖНО!**

При первом подключении прибора к компьютеру операционная система найдёт новое устройство – INTERPRIBOR USB, для которого необходимо установить драйвер USB. На мониторе появится «Мастер нового оборудования». Выберите пункт «Установка из указанного места» и нажмите кнопку «Далее».

В следующем окне отметьте действие: «Выполнить поиск наиболее подходящего драйвера в указанных местах» и выберете пункт «Включить следующее место поиска». В качестве источника для поиска драйвера, воспользовавшись кнопкой «Обзор», укажите директорию с драйвером USB, который находится в папке **Driver**, вместе с инсталляционной программой OnyxOsAp\_Russian.exe на CD-диске. Нажмите кнопку «Далее».

После этого операционная система найдёт драйвер и установит его. В завершение процедуры установки драйвера нажмите кнопку «Готово».

#### **Работа с программой Оникс-ОС-АП:**

Вызвать программу «*Оникс-ОС-АП*». На мониторе появится окно программы с системой меню в верхней строке. После этого появится окно с предложением выбрать вариант проекта (открыть существующий, открыть последний или создать новый).

*Создание нового и открытие существующего проектов* 

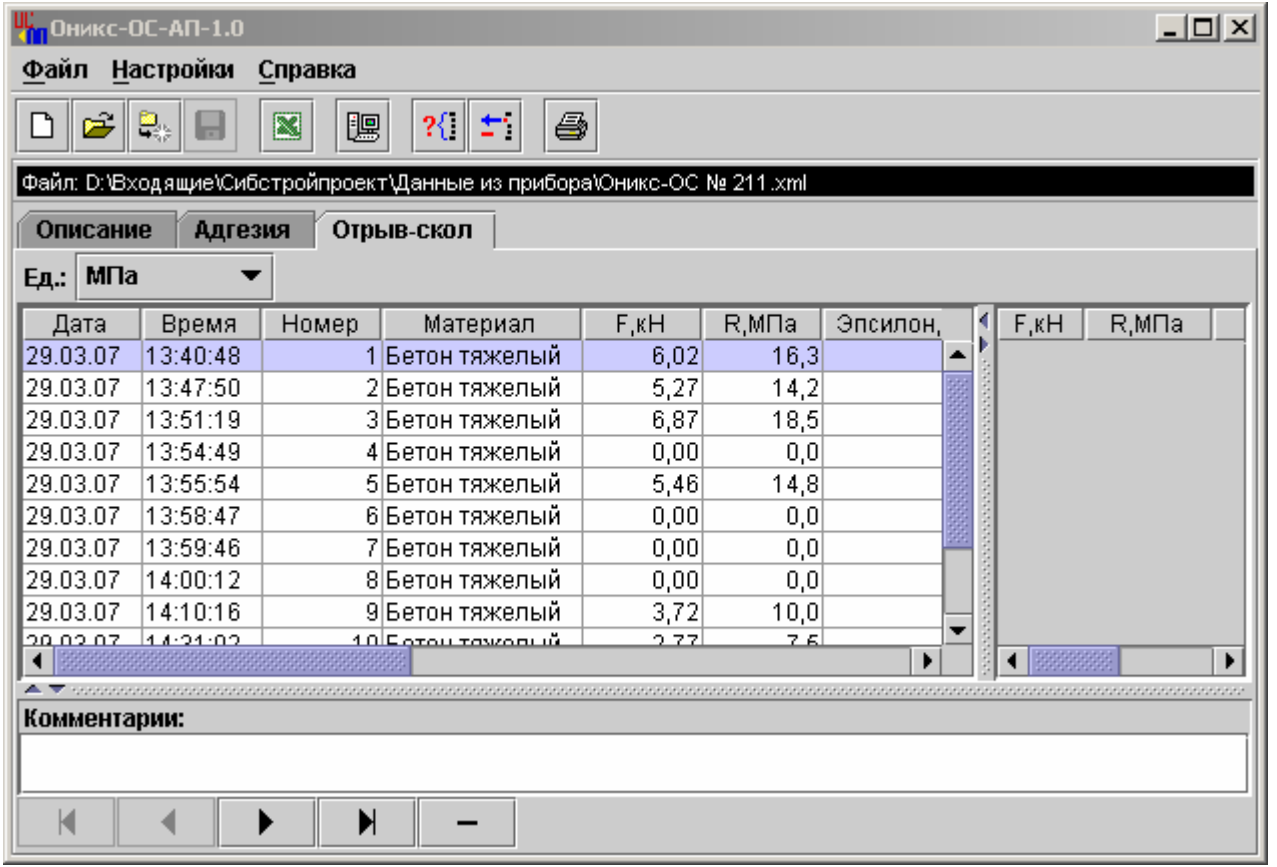

Чтобы считывать данные с прибора, производить распечатку на принтере и т.д. необходимо первоначально создать новый проект! Для этого нажать иконку  $\boxed{\square}$  - «Новый» или воспользоваться меню «Файл», подменю «Новый». После создания нового проекта станут доступными три закладки (Описание, Адгезия, Отрыв-скол).

Если проект, с которым вы собираетесь работать, был создан ранее, то для его открытия следует нажать пиктограмму **В** - «Открыть» или через меню «Файл», подменю «Открыть».

Считывание информации с прибора

-подключить к USB-разъему компьютера кабель связи USB;

-подключить к USB-разъему прибора кабель связи USB;

-запустить программу и создать новый или открыть существующий проект;

меню  $-$ через программы «Настройка» «Связь» выбрать интерфейс связи USB;

-включить питание прибора;

-нажать иконку **B** - «Считать с прибора», индикатор будет показывать процесс считывания с прибора;

после завершения сеанса связи, в зависимости от исполнения прибора, на соответствующих закладках появится основная таблица результатов с указанием всех параметров испытаний. В дополнительной таблице, отображающей результаты серии замеров, пользователь может самостоятельно исключить из расчета неверно выполненные измерения.

#### Работа с данными

Программа позволяет производить выборку требуемых результатов из массива данных (дата, вид материала и т.д.), выводить их на печать или экспортировать в Excel.

#### Работа с программой Оникс-ОС (Материалы):

Программа Оникс-ОС (Материалы) позволяет пользователю запрограммировать в приборе шесть новых материалов, а также корректировать их названия.

Важные замечания:

- имена объектов не должны превышать 10 СИМВОЛОВ;
- пустые строки при загрузке названий воспринимаются прибором как имена «Без имени»;
- для корректной работы язык меню прибора должен соответство агрузки.